## **Hoe kunnen variabele salariscomponenten worden geïmporteerd?**

Het is mogelijk via een bestand periodevariabelen te importeren. Kies bij 'Importeren' voor 'Variabele salariscomponenten' in het menu Persoonsgegevens - Acties - Import.

In Visma.net HRM kan met behulp van een bestand periodevariabelen worden geïmporteerd.

Importdefinities kunnen worden geactiveerd via Persoonsgegevens - Onderhoud - Importdefinities.

De importdefinitie is 'Variabele salariscomponenten'.

Indien een vinkje staat bij 'Is geactiveerd' dan is het mogelijk bestanden te importeren.

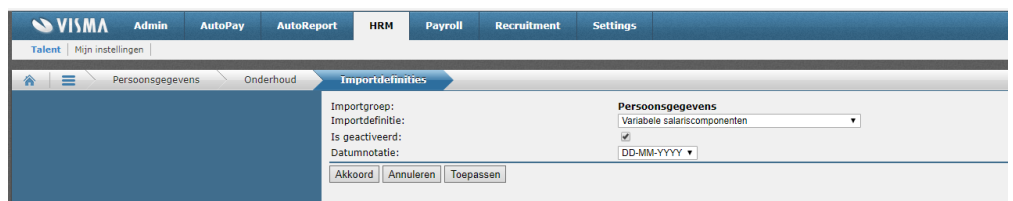

Het te importeren bestand dient de volgende opmaak te hebben:

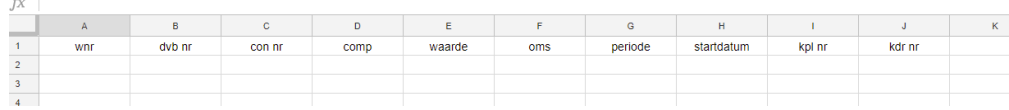

De namen van de kolomkoppen moeten deze identieke namen hebben:

- wnr
- dvb nr
- con nr
- comp
- waarde
- oms
- periode
- startdatum

kpl nr

kdr nr

Door gebruik te maken van de kolomwaarde, zal het in Payroll automatisch worden omgezet naar het juiste veld.

Indien in Payroll de salariscomponent op het tabblad 'Geavanceerde informatie' een vereiste heeft bij 'Aantal' zal de waarde automatisch worden omgezet naar een aantal.

Indien in Payroll de salariscomponent op het tabblad 'Geavanceerde informatie' een vereiste heeft bij 'Totaal' zal de waarde automatisch worden omgezet naar een totaal.

Als een bestand geïmporteerd moet worden die bijvoorbeeld zowel een aantal als een prijs heeft, dan kan het in te lezen bestand worden aangepast door ná de kolom 'waarde' en vóór de kolom 'oms' kolommen toe te voegen met als kolomkop: 'aantal' en 'prijs'. In deze kolommen moeten de van toepassing zijnde aantallen en prijzen worden ingevoerd.

Na opslaan van het bestand kan deze worden geïmporteerd via Persoonsgegevens - Acties - Import. Kies bij 'Importeren' voor 'Variabele salariscomponenten'. Via de knop 'Bestand kiezen' kan het opgeslagen document worden gekozen.

De status van het geïmporteerde bestand kan worden nagegaan via: Persoonsgegevens - Overzichten - Importstatus.

Indien er fouten zijn geconstateerd in het bestand, dan zal dat hier zichtbaar zijn. Via de optie download wordt het foutenbestand in Excel geopend geopend. Dit bestand kan worden aangepast en na opslaan kan het opnieuw worden geïmporteerd.

De meest voorkomende meldingen zijn:

\* werknemersnummer: controleer of bij het in te lezen bestand de kolom 'wnr' een getalnotatie is.

\* dienstverband: als een werknemer een tweede dienstverband heeft, zal in deze kolom de juiste waarde van het betreffende dienstverband moeten worden gevuld.

\* contract: als een werknemer een tweede contract heeft, zal in deze kolom de juiste waarde van het betreffende contract moeten worden gevuld.

\* startdatum: controleer of de datumnotatie gelijk is als opgegeven bij de importdefinitie: Persoonsgegevens - Onderhoud - Importdefinities.

\* startdatum van het contract ligt na de startdatum van het geïmporteerde bestand: het is niet mogelijk de component in te voeren met een startdatum vóór de startdatum van het contract.

\* Import geslaagd. Geïmporteerd: 0 regels: controleer of de datumnotatie gelijk is als opgegeven bij de importdefinitie: Persoonsgegevens - Onderhoud - Importdefinities.

Zie eventueel de bijlage voor een voorbeeld van een variabele salariscomponenten import.

Download bijlage